## **Android Testing**

Gemini

<https://github.com/geminiwen>

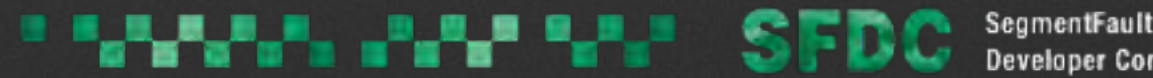

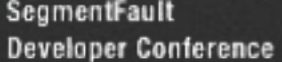

### **About Me**

- Gemini (已婚)
- SegmentFault for Android 作者
- SegmentFault 移动端负责人
- Android 开发者, 但是是果粉

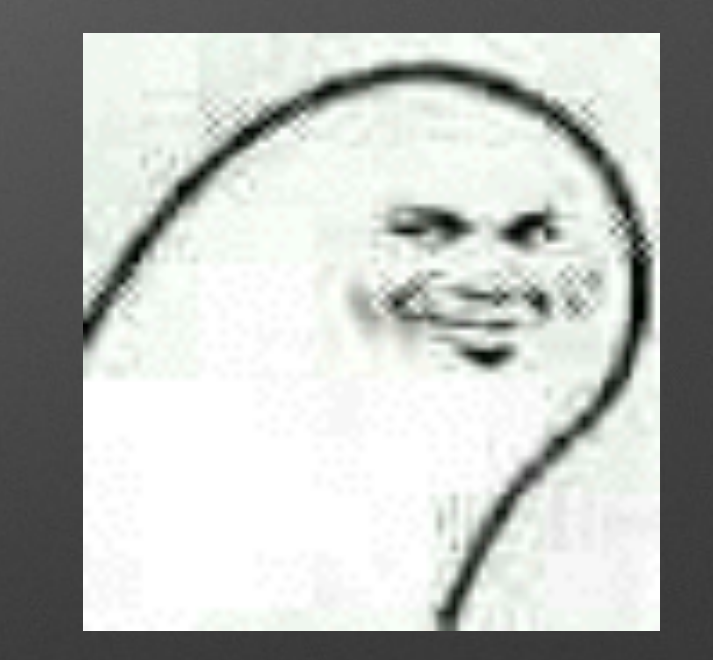

• 最近在研究[engine.io](http://engine.io)

### 程序员的使命是让人失业

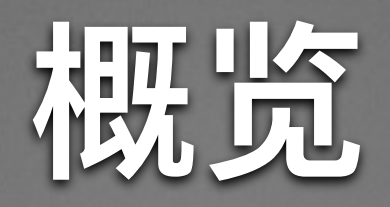

- 测试的意义
- 测试的颗粒度
- · Mockito
- **Dagger**
- · CI的应用

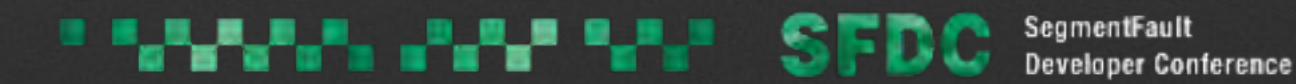

## 当我们讲测试的时候 我们在讲什么 ……

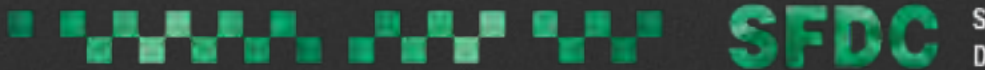

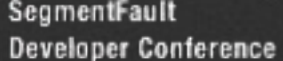

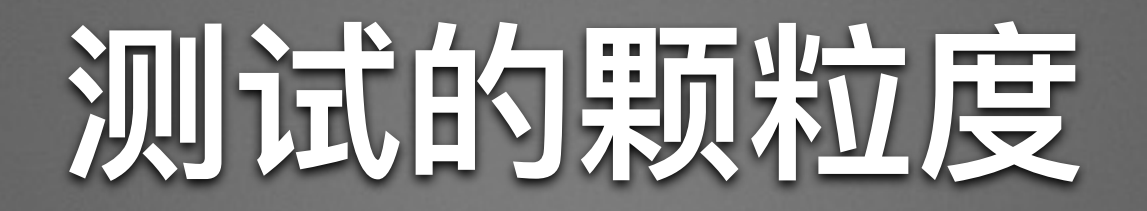

#### • 单元测试 (Unit Test)

- 集成测试
- · UI 测试

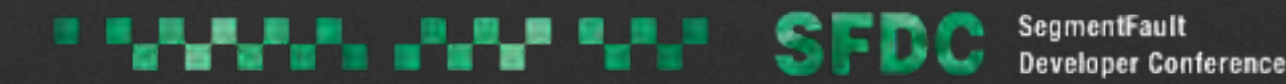

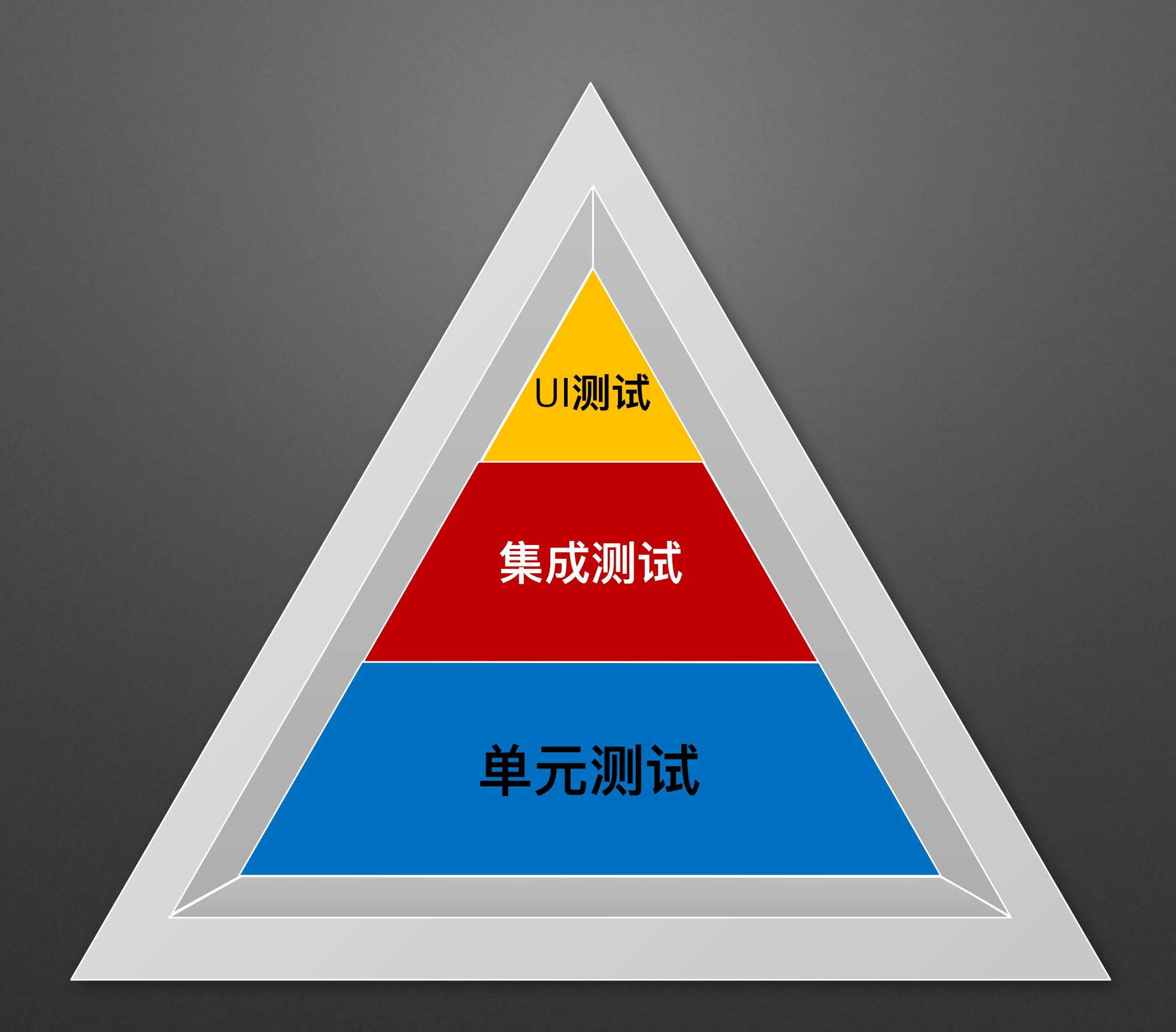

**THE LAND IS THE SEDC** SegmentFault

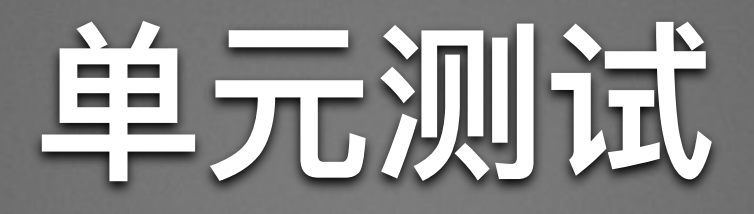

- 是针对程序模块(软件设计的最小单位)来进行正确性检 验的测试工作
- 检查输入与输出
- 是一切测试的基础
- 尽可能覆盖, 但是不要期望覆盖率100%

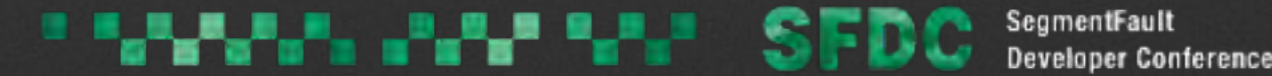

### int add (int a, int b) { return  $a + b$ ;  $\left. \rule{0pt}{2.5mm} \right\}$

### assertEquals(add(1,2), 3);

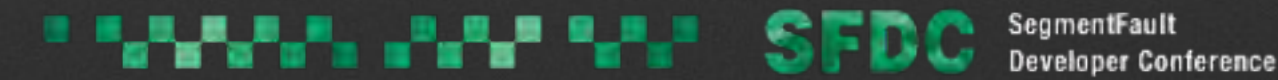

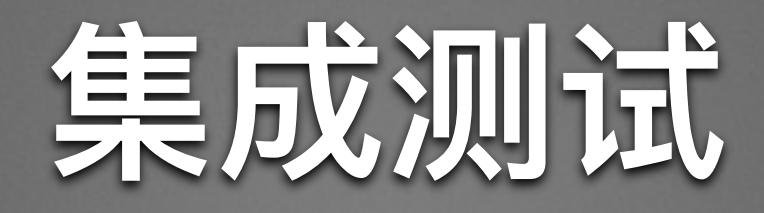

•集成测试(也叫组装测试, 联合测试)是单元测试的逻辑 扩展。它最简单的形式是:把两个已经测试过的单元组合 成一个组件, 测试它们之间的接口。

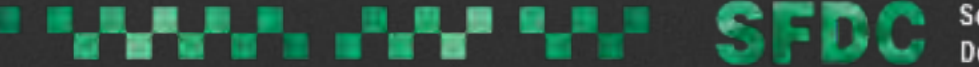

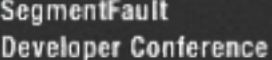

### 目标是一组方法或者业务逻辑

void job1(); void job2(); int job3();

assertEquals(job3\_result, job3());

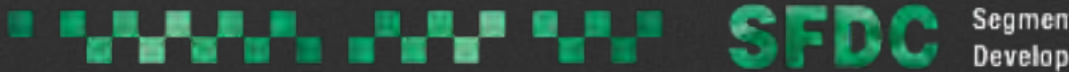

SegmentFault **Developer Conference** 

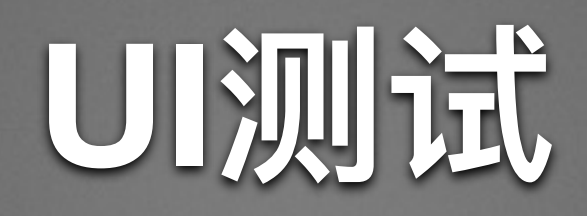

- 检查设计的还原度
- 检查组件之间的交互
- 检查业务流程
- 基于测试用例, 做更完备的集成测试

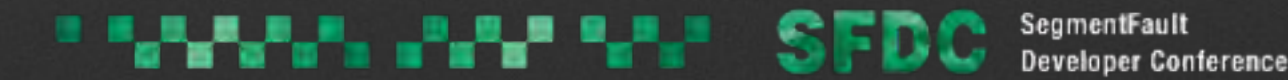

## **Android Testing Framework**

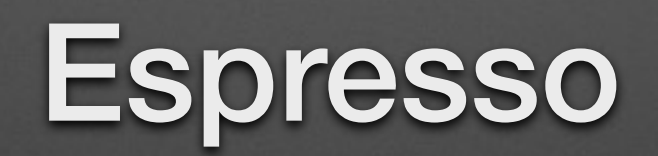

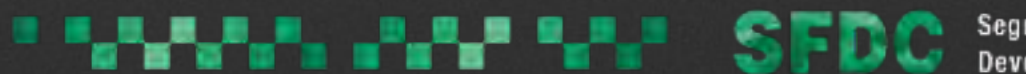

**Developer Conference** 

@Test public void greeterSaysHello() { onView(withId(R.id.name\_field)) .perform(typeText("Steve"));

 onView(withId(R.id.greet\_button)) .perform(click());

 onView(withText("Hello Steve!")) .check(matches(isDisplayed()));

}

# UI测试思考的问题

- · UI测试依据什么来写?
- UI测试的代码该写点什么?
- 需要注意的一些技巧是什么?

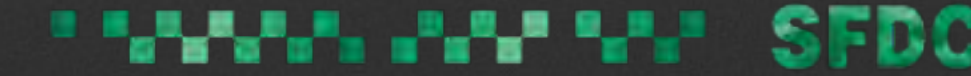

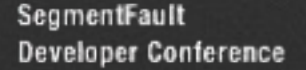

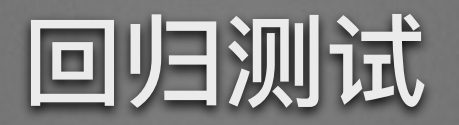

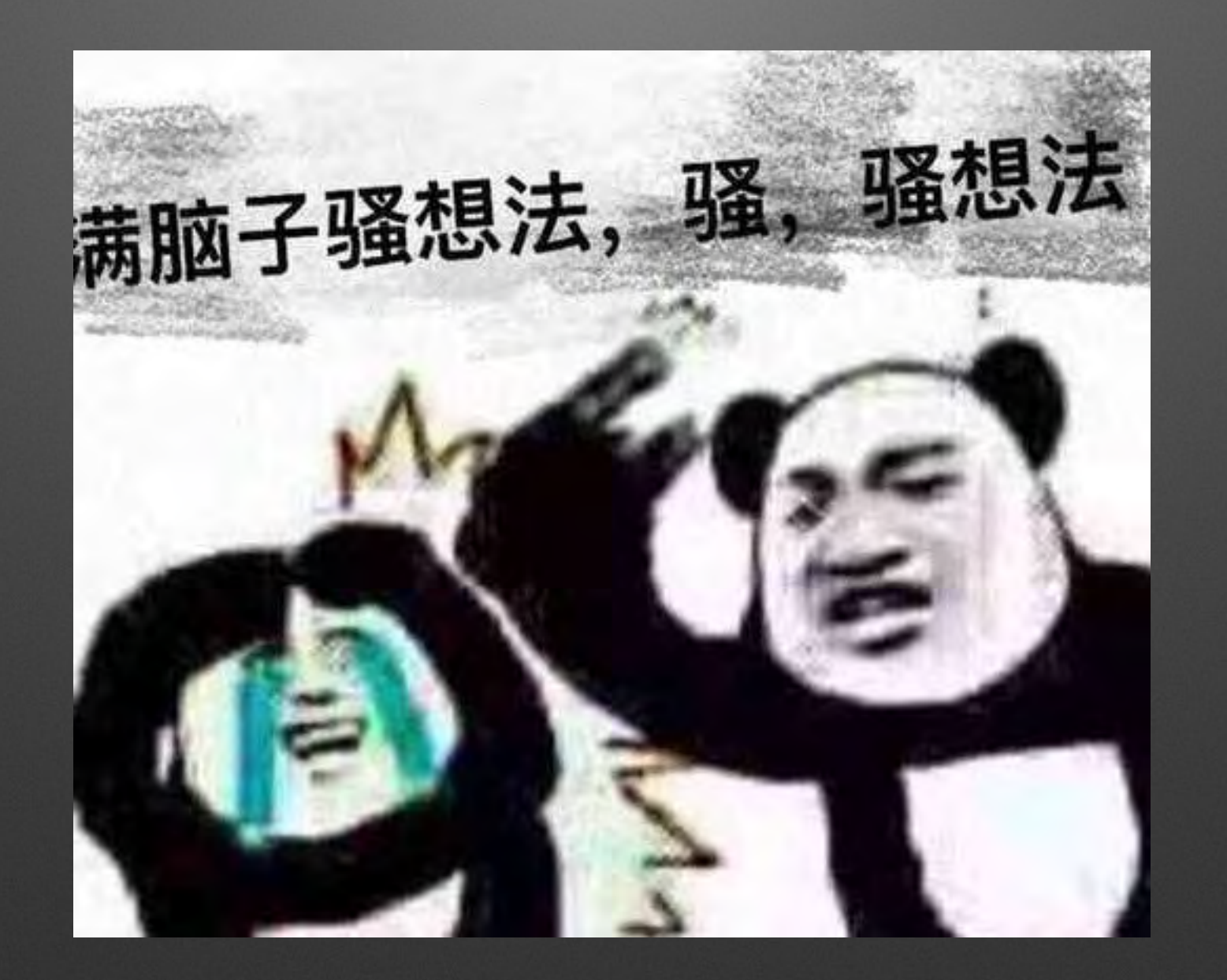

SegmentFault<br>Developer Conference *SIMMAD DIMITALE SED* r

# 回归测试用例

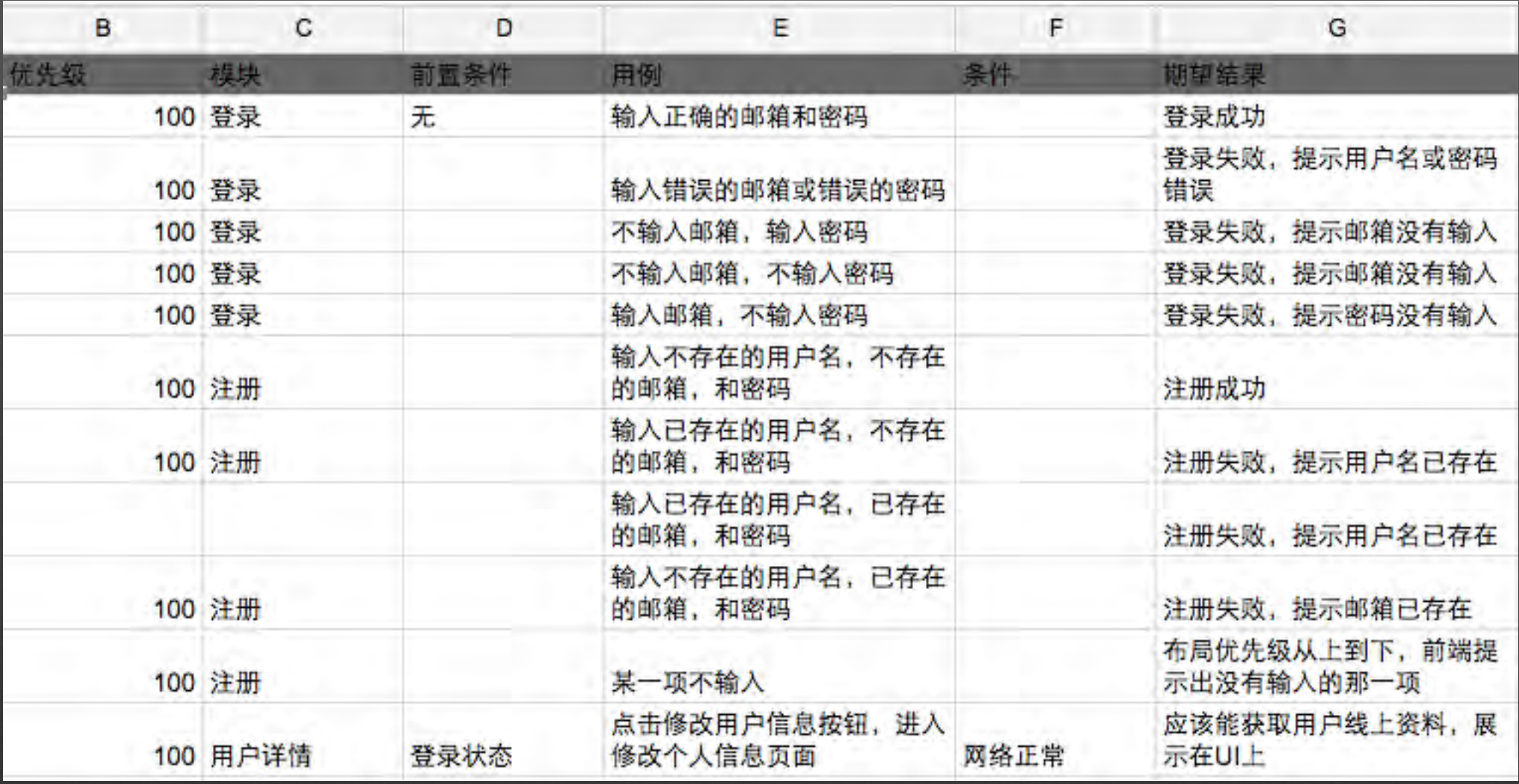

**THE LAND IS FDC** SegmentFault

#### **@Test**

```
public void testLoginSuccess() throws Exception {
    onView(withId(R.id.et_max1)).perform(clearText(), replaceText("geminiwen@aliyun.com"));
    onView(withId(R.id.et_password))
            .perform(clearText(), replaceText("123456"));
    onView(withId(R.id.html_Gm_{1}login)). perform (click());
    Thread.sleep(200);
    onView(withId(R.id.et_matrix)).check(doesNotExist());
```

```
J
```
ŀ

#### @Test

```
public void testLoginFailed() throws Exception {
    onView(withId(R.id, et_matrix)).perform(clearText(), replaceText("geminiwen@aliyun.com"));
    onView(withId(R.id.et_password))
            .perform(clearText(), replaceText("99999"));
    onView(withId(R.id.btn_login))
            . perform (click());
    Thread.sleep(200);
```

```
onView(withText("用户名或密码错误"))
       .inRoot(toast()).check(matches(isDisplayed()));
```
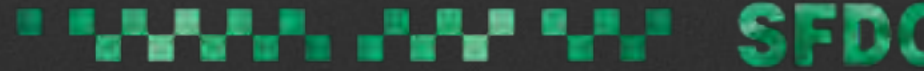

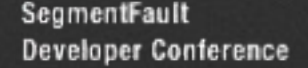

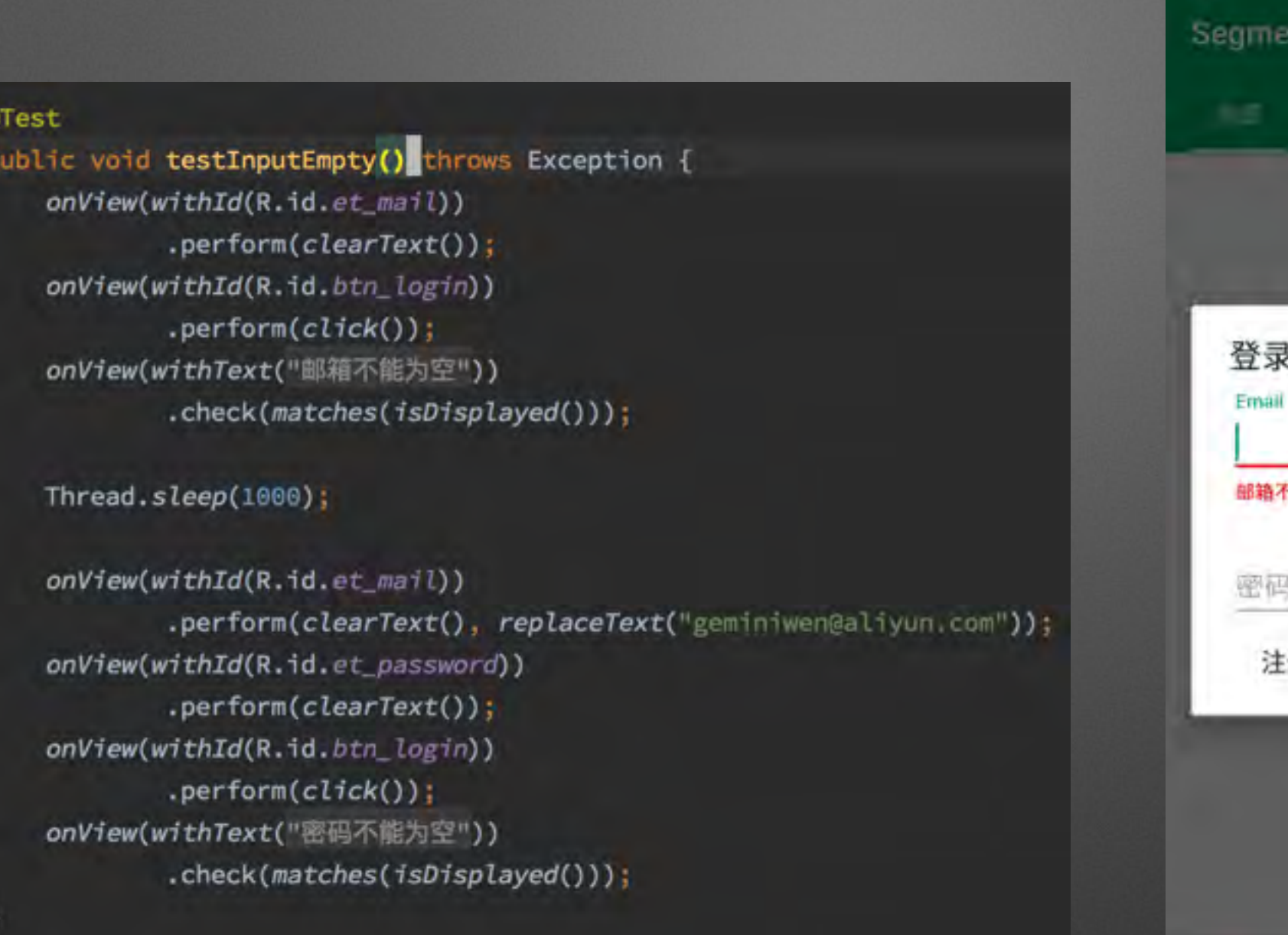

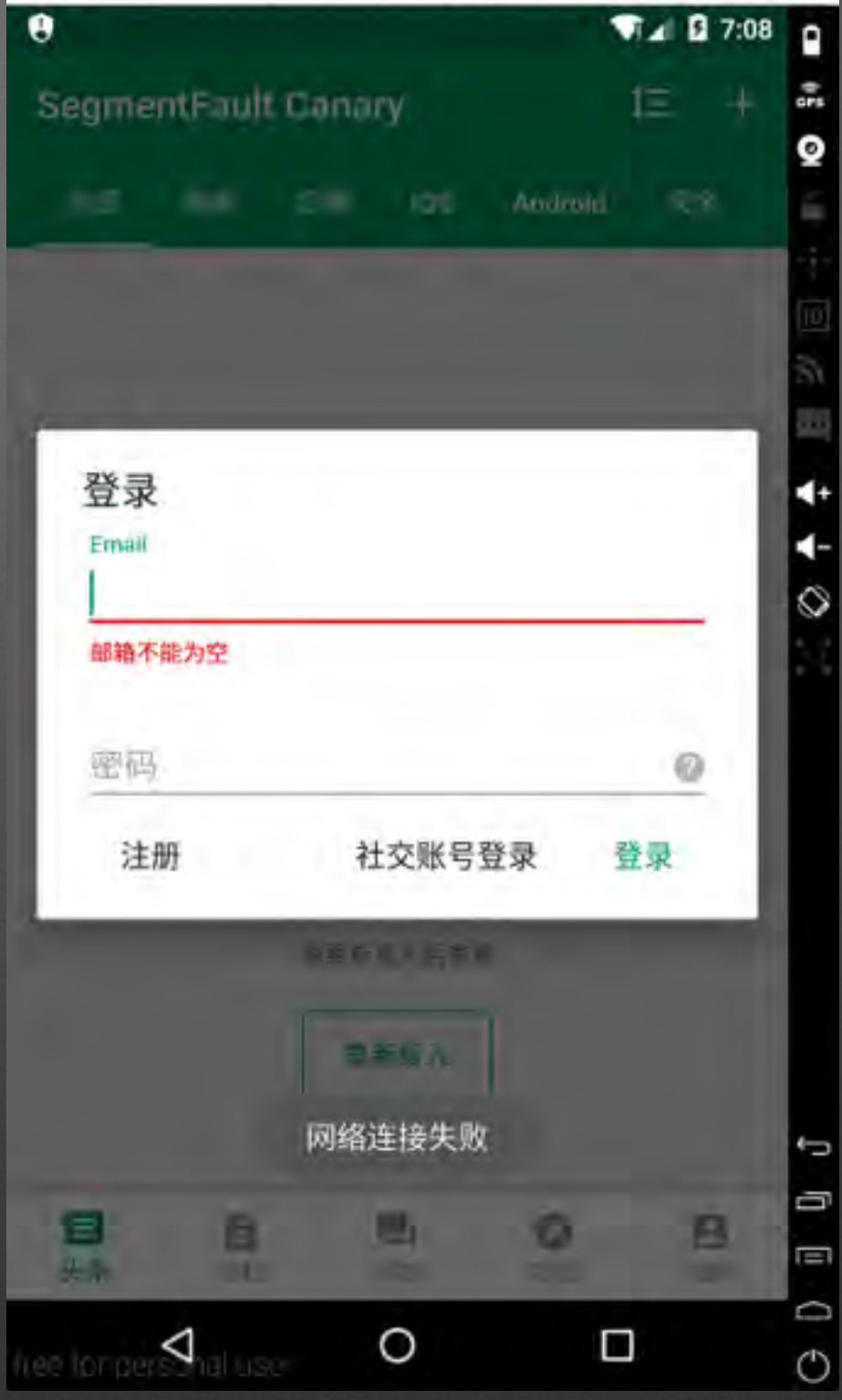

A Rosso & E.E., 15, 22221, 1971, 213

#### **THE LAND IS THE SEDC** SegmentFault

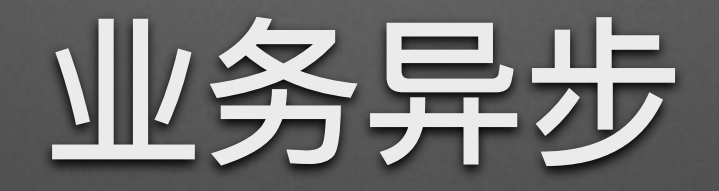

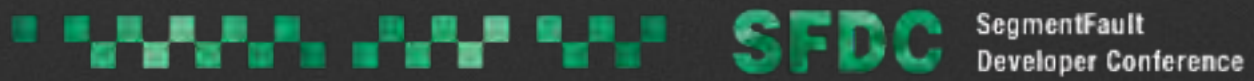

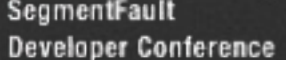

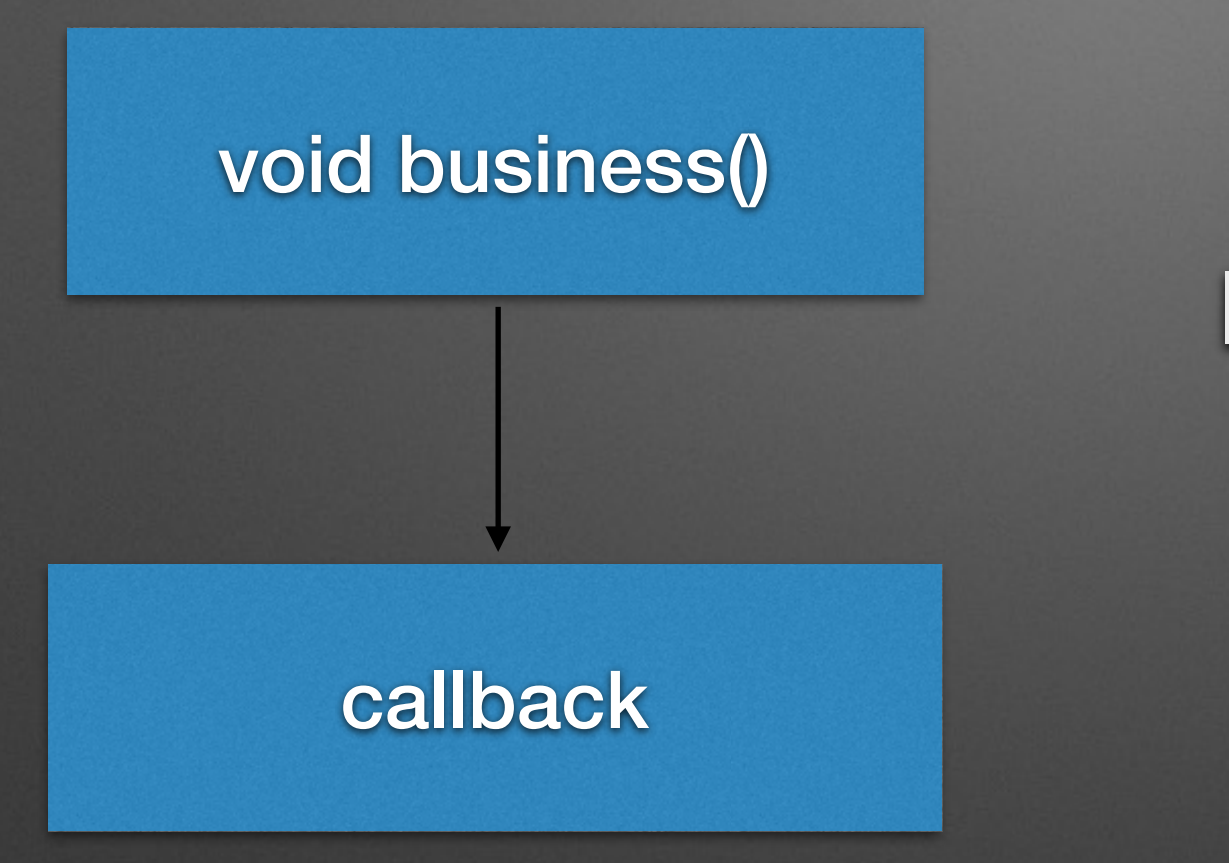

### **IdleResource By Espresso**

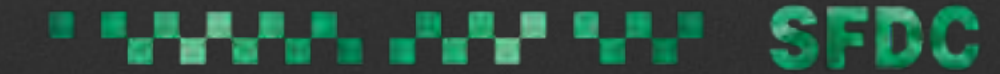

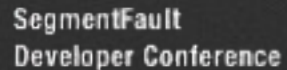

### **Idle Resource**

#### @Override boolean isIdleNow();

### ResourceCallback.onTransitionToIdle();

okhttp3-idleresource

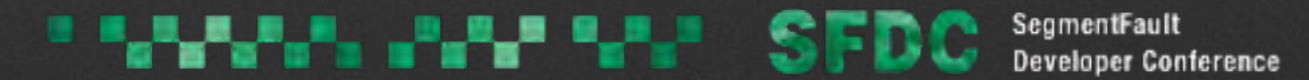

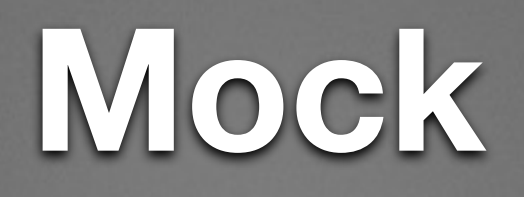

### 绝对不可以在测试的时候和线上数据交互

- **Mock Object**  $\bullet$
- **Mock Http**  $\bullet$

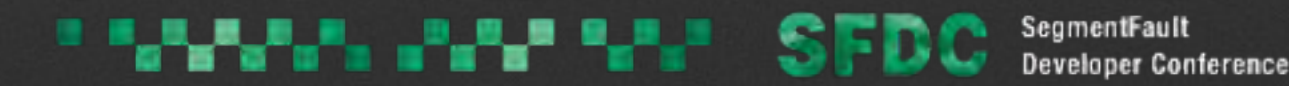

### Mockito

- · 伪造model提供给UI渲染
- · 判断伪造model的接口是否被调用

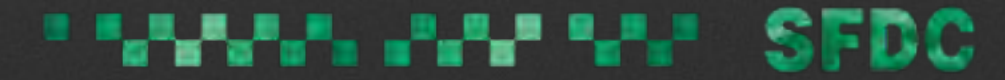

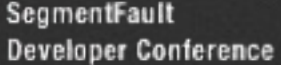

### @Test public void test1() { // 创建 mock MyClass test = Mockito.mock(MyClass.class);

// 自定义 getUniqueId() 的返回值 when(test.getUniqueId()).thenReturn(43);

// 在测试中使用mock对象 assertEquals(test.getUniqueId(), 43);

}

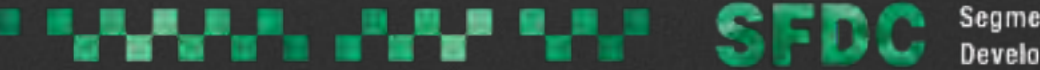

## **OkHttp MockWebServer**

```
private static Dispatcher sServerDispatcher = new Dispatcher() {
   @Override
    public MockResponse dispatch(RecordedRequest request) throws InterruptedException {
        String url = request.getPath();
        MockResponse response = new MockResponse();
        if (url.equals("|user|login")) {
            Buffer buffer = request.getBody();
            String requestBody = buffer.readString(Charset.defaultCharset());
            if (requestBody.contains("password=123456")) {
                response.setBody("{\"status\":0,\"data\":{\"user\":{\"name\":\"Gemini\",\"mail\":
                response.setResponseCode(200);
            ] else {
                response.setBody("{\"status\":1,\"code\":\"01390902\",\"message\":\"\\u7528\\u623
                response.setResponseCode(200);
        \} else {
            response.setResponseCode(500);
        \mathbf{r}return response;
```
11

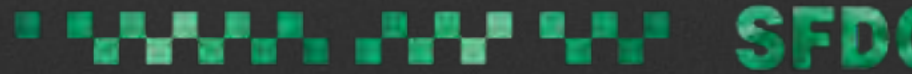

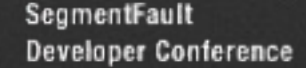

# 如何注入Mock Object?

#### • Dagger2 -- 静态依赖注入 (DI) 框架

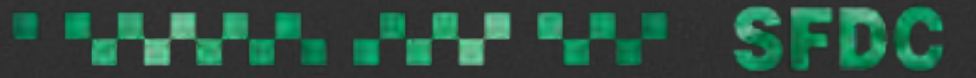

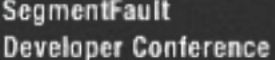

### **Dagger Components**

- Module –– 注入源
- Component -- 注入器
- @Inject -- 注入点

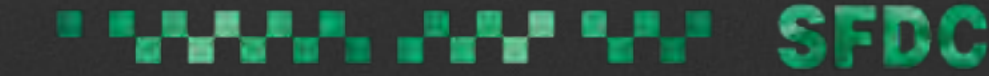

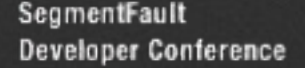

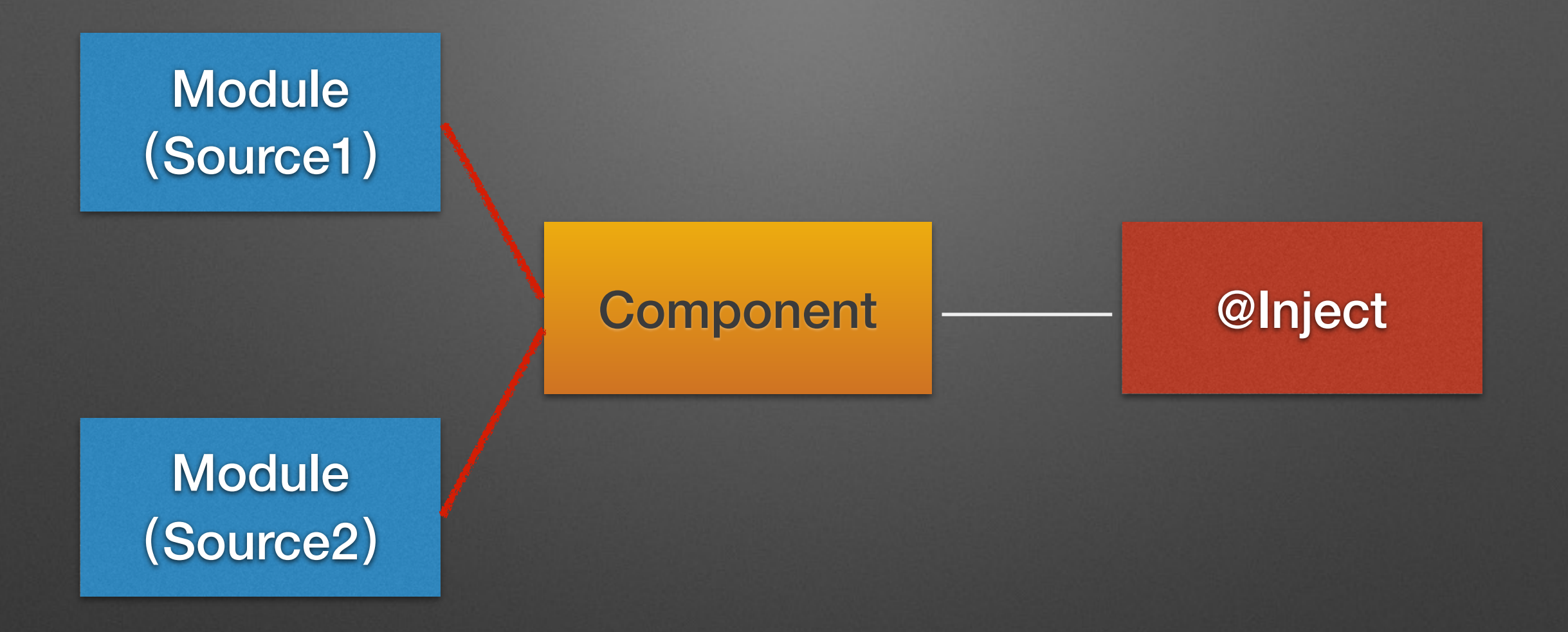

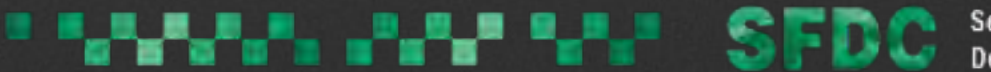

public class App extends MultiDexApplication implements Application

 $private$  final static String  $APP$  NAME = "SegmentFault"; private final static String MIPUSH\_TAG = "SegmentFault\_MiPush";

**@Inject AppComponent mAppComponent;** @Inject UserStore mUserStore;

 $App$  app =  $(App)$  context.getApplicationContext();  $AppComponent$  appComponent = DaggerAppComponent.builder() .appModule(new TestAppModule(context, url))  $.buid()$ : appComponent.inject(app);

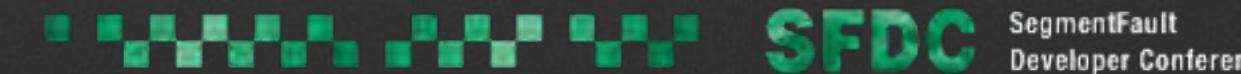

#### @Singleton

@Component(modules=AppModule.class) public interface AppComponent { void inject(App app); void inject(Service service); void inject(SFWebViewClient service); void inject(SFX5WebViewClient service); void inject(PicassoWrapper wrapper); void inject(UserChangeReceiver object); void inject(ChatService object);

#### //Preferences

void inject(SFFeedbackPreference preference); void inject(SFLogoutPreference preference); void inject(SFEnvironmentPreferences preference);

```
ActivityComponent.Builder activityComponent();
PresenterComponent.Builder presenterComponent();
DAOComponent.Builder daoComponent();
OkHttpClient httpClient();
UserStore userStore();
Context context();
```
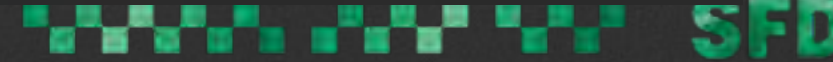

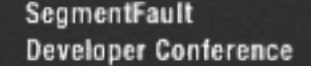

```
@Module(subcomponents = {
        ActivityComponent.class,
        PresenterComponent.class,
        DAOComponent.class
)public class AppModule {
    Context mApplicationContext;
    public AppModule(Context context) {
        this.mApplicationContext = context;
    J
    @Provides
    public Context provideContext(){
        return mApplicationContext;
    ł
    @Singleton
    @Provides
    public OkHttpClient provideHttpClient(OkHttpInstance instance) {
        return instance.getOkHttpClient();
    ŀ
    @Singleton
    @Provides
    public Picasso providePicasso(PicassoWrapper picassoWrapper) {
        return picassoWrapper.getPicasso();
```
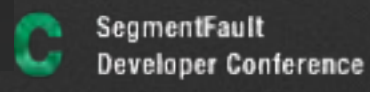

```
public class TestAppModule extends AppModule {
    private String mBaseUrl;
    public TestAppModule(Context context, String baseUrl) {
        super(context);
        this.mBaseUrl = baseUrl;
    \mathbf{b}
```
#### @Override

ł

 $\mathbf{r}$ 

public Service provideService(Context context, OkHttpClient okHttpClient) { return new Service(context, okHttpClient, mBaseUrl);

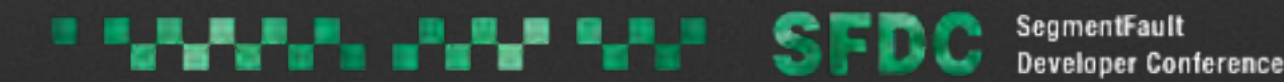

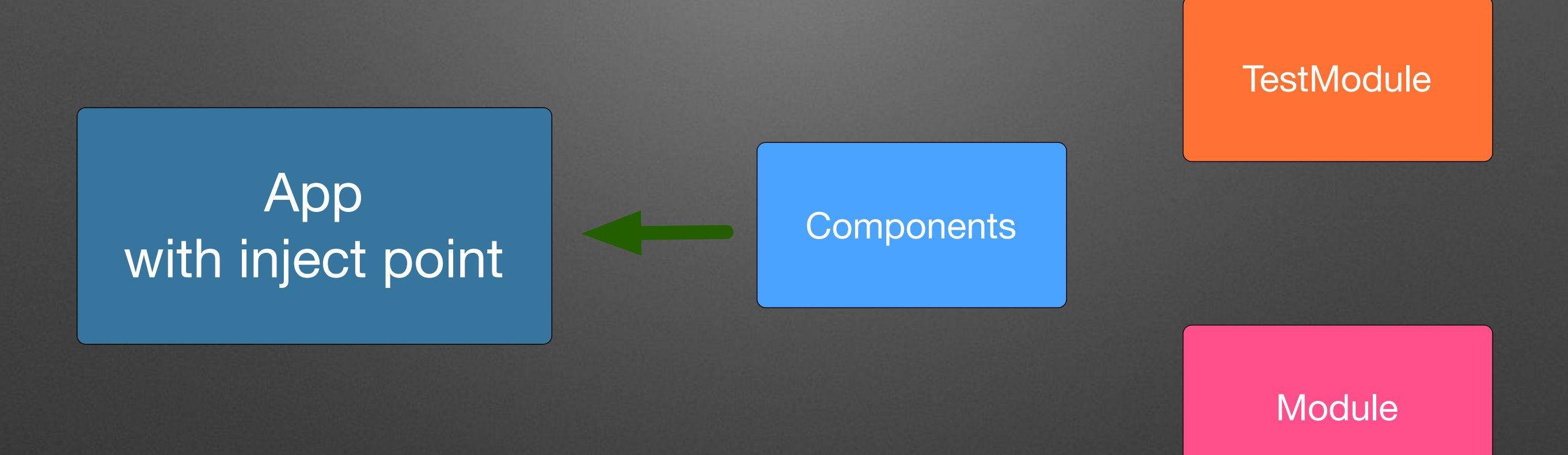

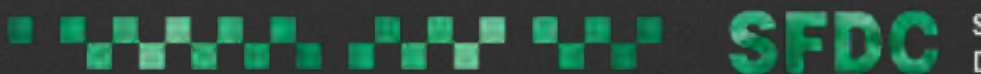

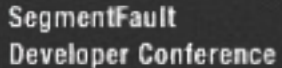

## **Dagger Management**

- User Store
- Database Instance (SQLite)
- Retrofit Instance

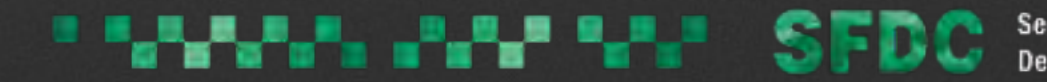

### Gitlab CI

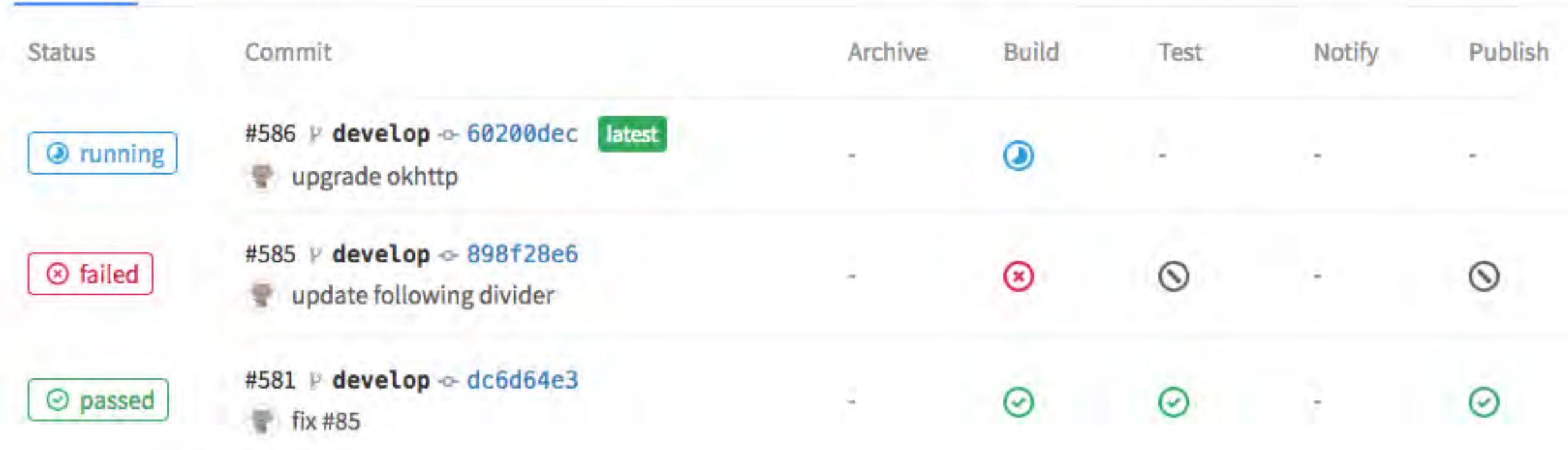

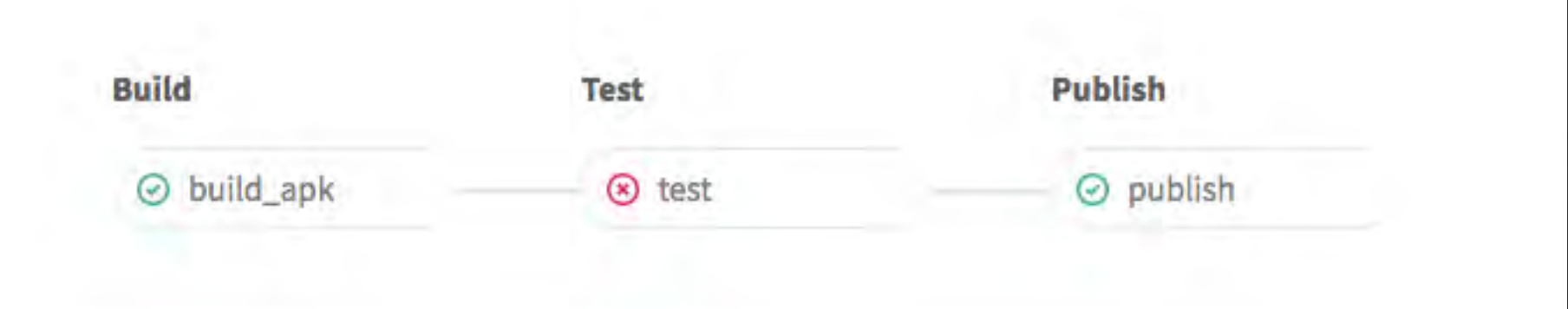

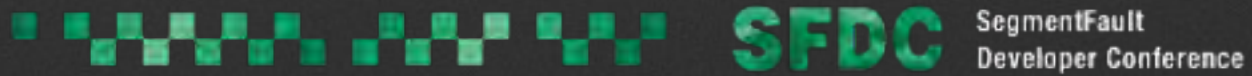

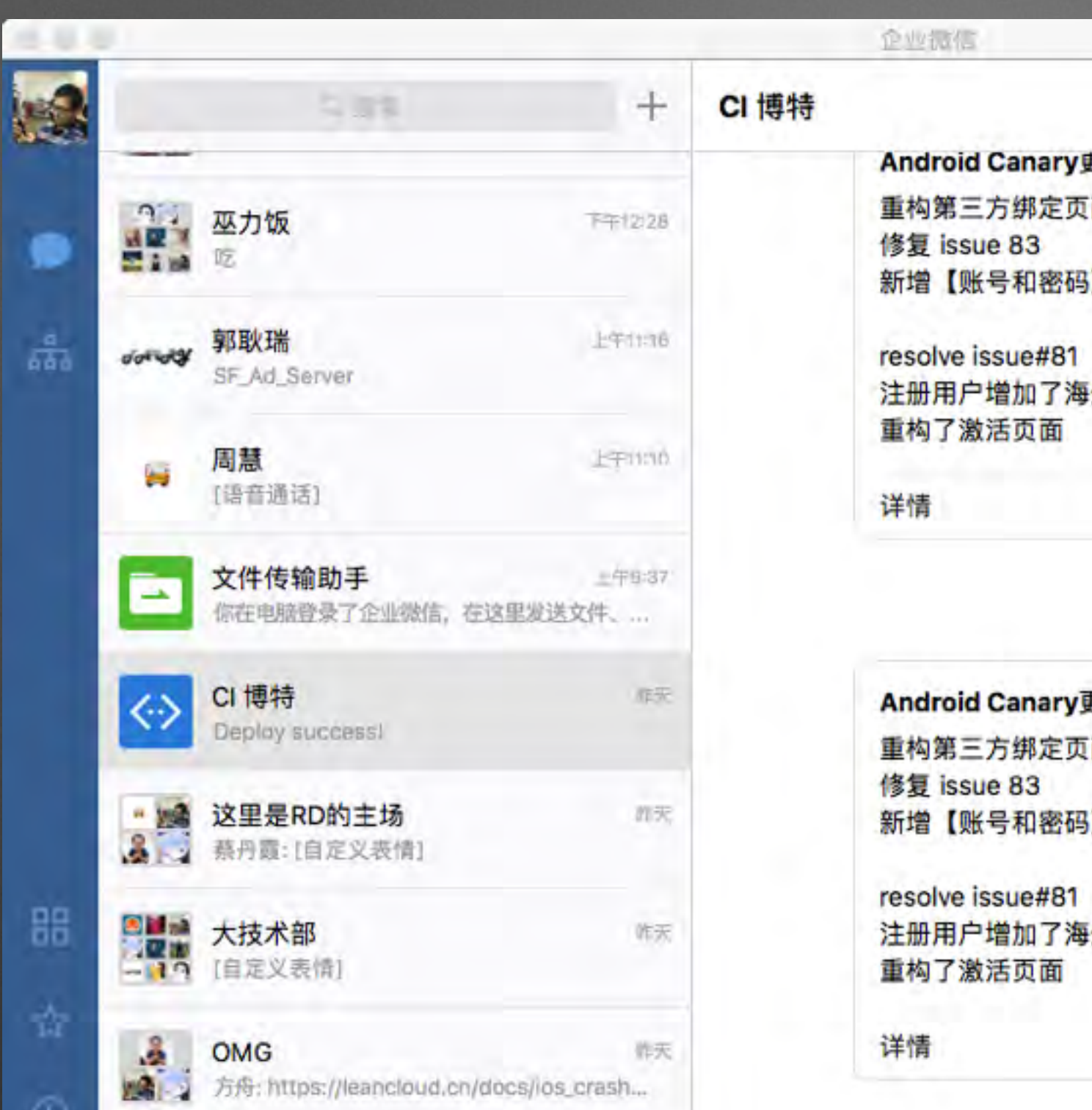

所天

O

 $\equiv$ 

は<mark>い」</mark><br>こ<mark>は</mark><br>一本 - 黄焱之: 電

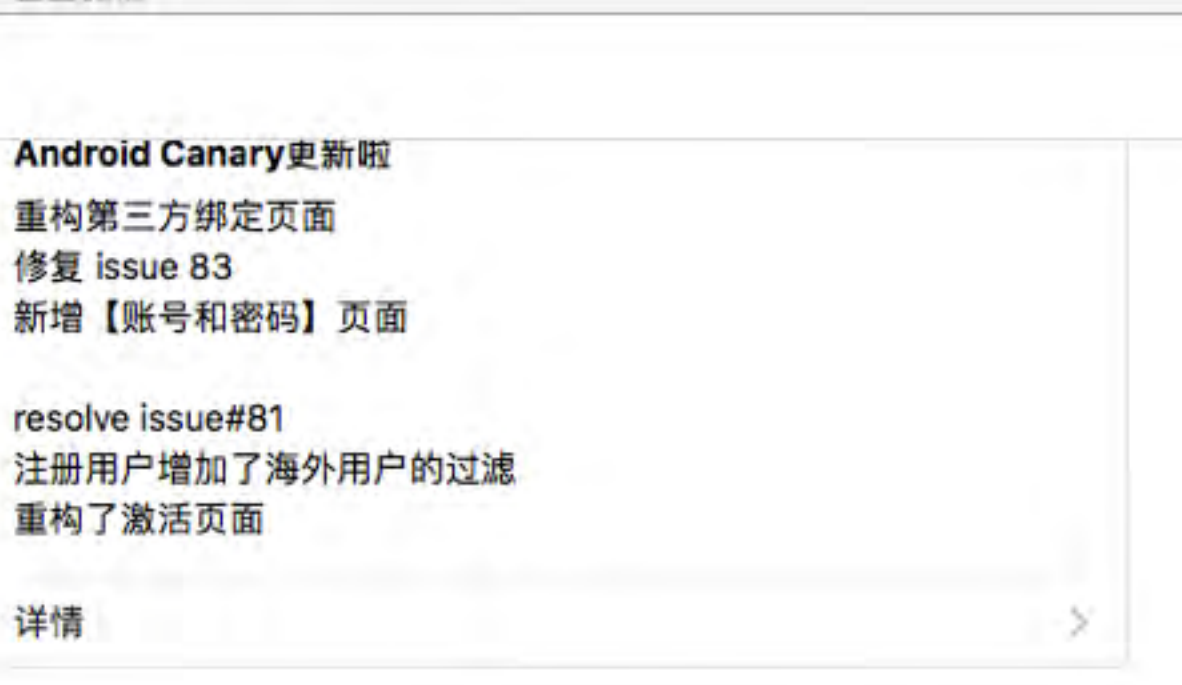

星期五 下午5:55

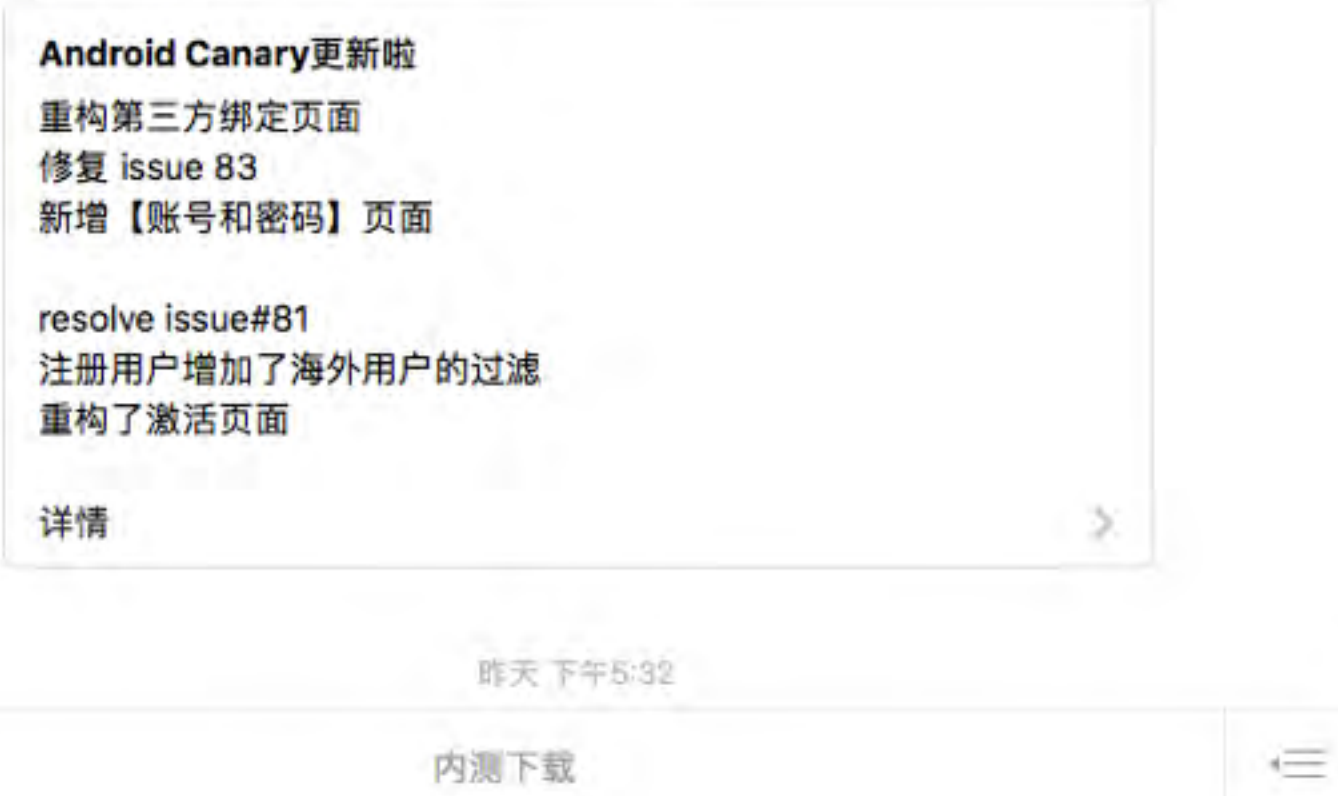

#### **THE LAND IS FDC** SegmentFault

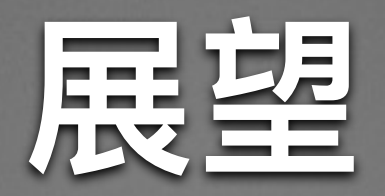

#### • TDD —— 测试驱动开发

- 更精细化的生命周期管理
- 为组件化做好质量上的准备

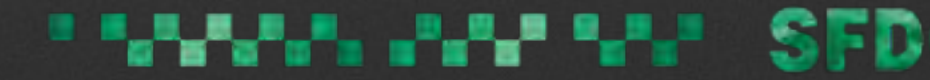

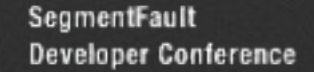

### **Thanks!**

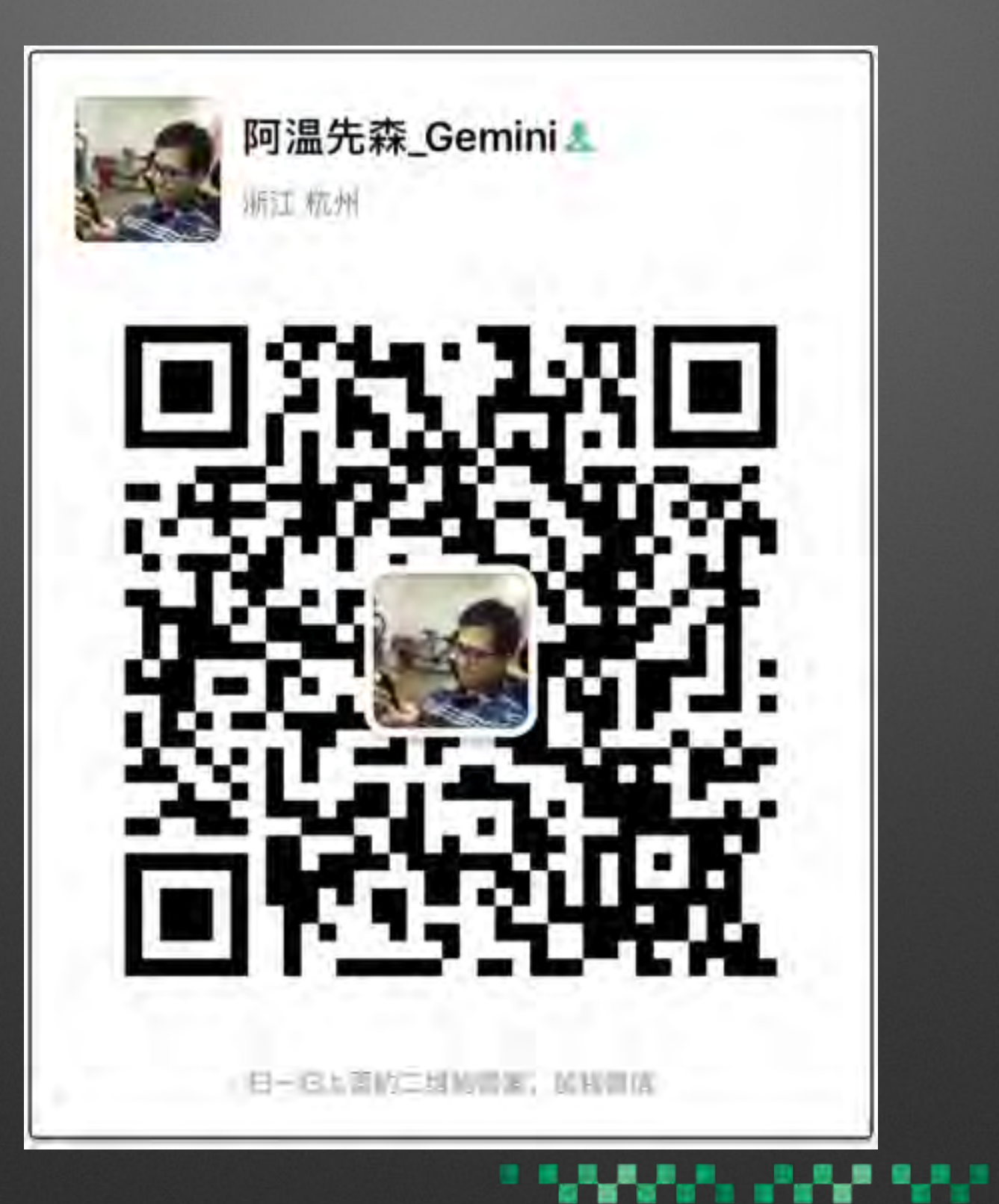

SegmentFault **SFD** r **Developer Conference**